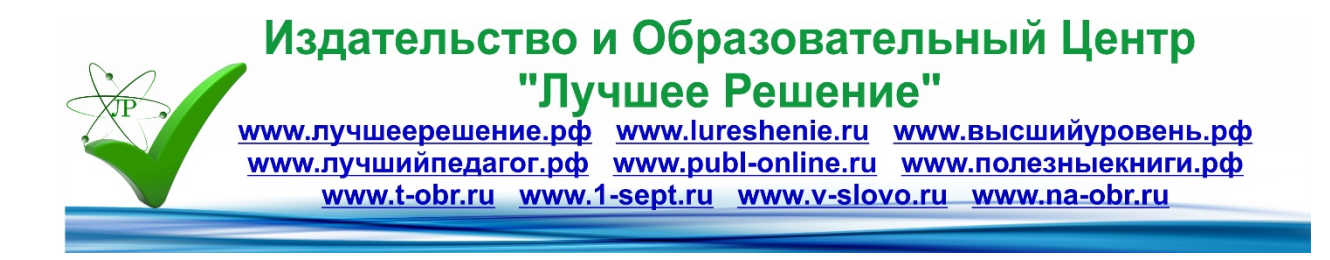

# **Использование комплекса свободного программного обеспечения в проектной деятельности инженерно-технической направленности**

**Автор:** 

**Белоглазов Алексей Аркадьевич МОУ "СОШ № 9", г. Надым**

**Цель практикума:** трансляция опыта, демонстрация приемов и методов сквозного метода проектирования при создании деталей и изделий с использованием комплекса СПО (свободное программное обеспечение); создание условий для профессионального общения; повышение предметных компетенций учителей технологии при использовании в образовательном процессе современного оборудования.

### **Задачи:**

1. Формировать умение использовать комплекс ПО для проектирования и производства изделий с использованием высокотехнологичного оборудования.

2. Развить профессиональные компетенции в области инженерного дизайна и создания программ управления ЧПУ станками, ведения проектной деятельности учащихся.

3. Научить применять полученные компетенции в образовательном процессе.

4. Развить навыки применения компьютерных технологий в различных областях компьютерного моделирования, прототипирования и создания программ управления станками ЧПУ группы.

**Оборудование и ресурсы:** мобильный класс, интерактивная доска, комплект ПО FreeCad, NC Corrector, StlCam, Генератор G-кода, установленный на компьютеры участников.

# **Ход занятия**

1. Приветствие. Здравствуйте, коллеги!

2. Обоснование необходимости владения компетенциями твердотельного

моделирования, подготовки и выполнения управляющих программ станков ЧПУ группы в современном производственном и учебном процессах.

Современный урок технологии предполагает использование высокотехнологичного оборудования, 3д технологий, в частности: станки ЧПУ группы, лазерной резки, 3д принтеры.

Часто для учителя становится проблемой, организация проектной деятельности учащихся, в которой они смогли, бы выступить в ролях дизайнера, инженерапроектировщика, технолога, оператора станка с ЧПУ или 3D принтера. Результатом такой деятельности являются высокотехнологичные проектные изделия.

Как мы знаем, для создания таких изделий необходимо использовать несколько программ, установленных на компьютерах в школе. На занятиях ребенок может работать над своим проектом, но т.к. занятия проходят раз в неделю, в деятельности происходят большие перерывы. Многие ученики хотели бы продолжить разработку проекта и дома (разработать 3д модель, создать и проверить G-код), однако ПО установленное в школе, чаще всего имеет дорогостоящую платную лицензию. Что делать в данной ситуации? Как помочь ученику заниматься творческой и проектной деятельностью, не только на занятиях, но и дома?

Предлагаю следующий вариант решения данных вопросов: Использовать комплекс ПО для 3д моделирования, создания управляющих программ, симуляции и редактирования G-кода, имеющих свободную лицензию.

Рассмотрим алгоритм сквозного процесса проектирования и сопоставим с необходимым ПО для выполнения проекта.

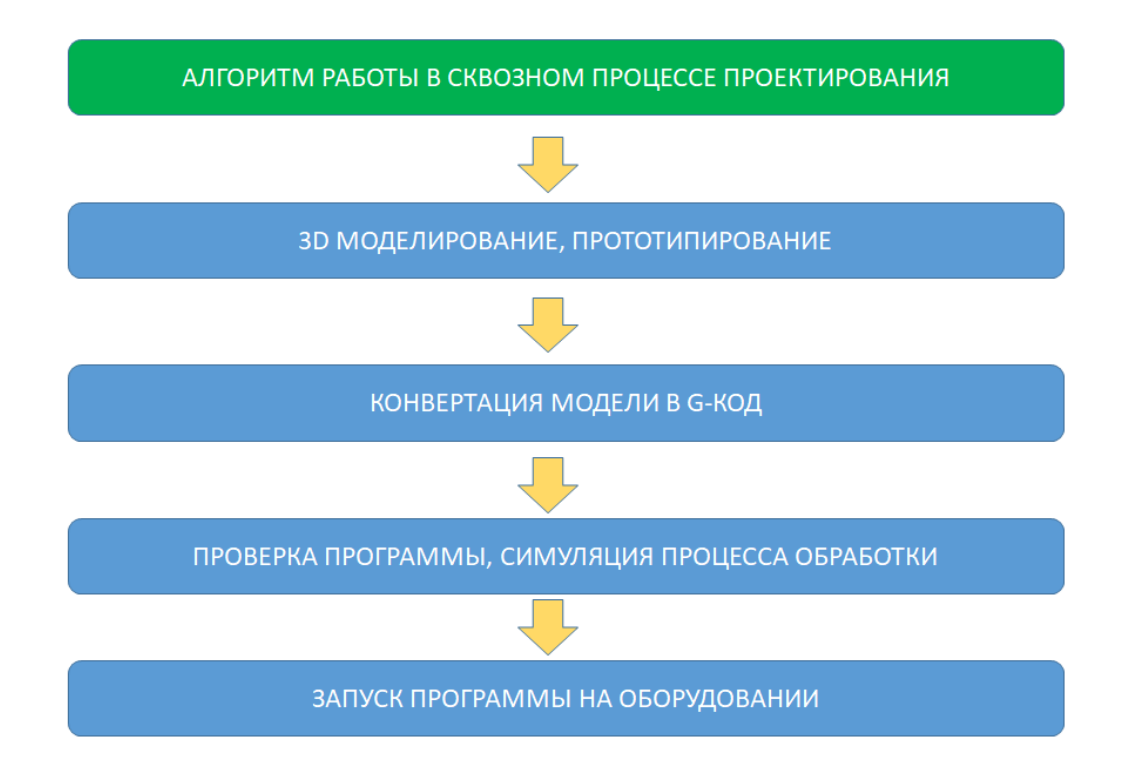

Отправной точкой при создании изделий по данным технологиям, является наличие виртуальных моделей будущих изделий. Какие возможности получения этих моделей? Правильно, специальные программы твердотельного моделирования.

В течение последнего времени я и мои ученики работаем с 3Д-редактором FreeCAD. Сегодня я проведу краткий обзор его возможностей для обучения школьников проектированию деталей, сборок из деталей и разработке целых проектов, с использованием на 3Д-печати и фрезерной обработки деталей, созданных в этом редакторе. Мы рассмотрим инструменты, используемые в нём, и некоторые приёмы, позволяющие сделать в нём достаточно сложные объекты.

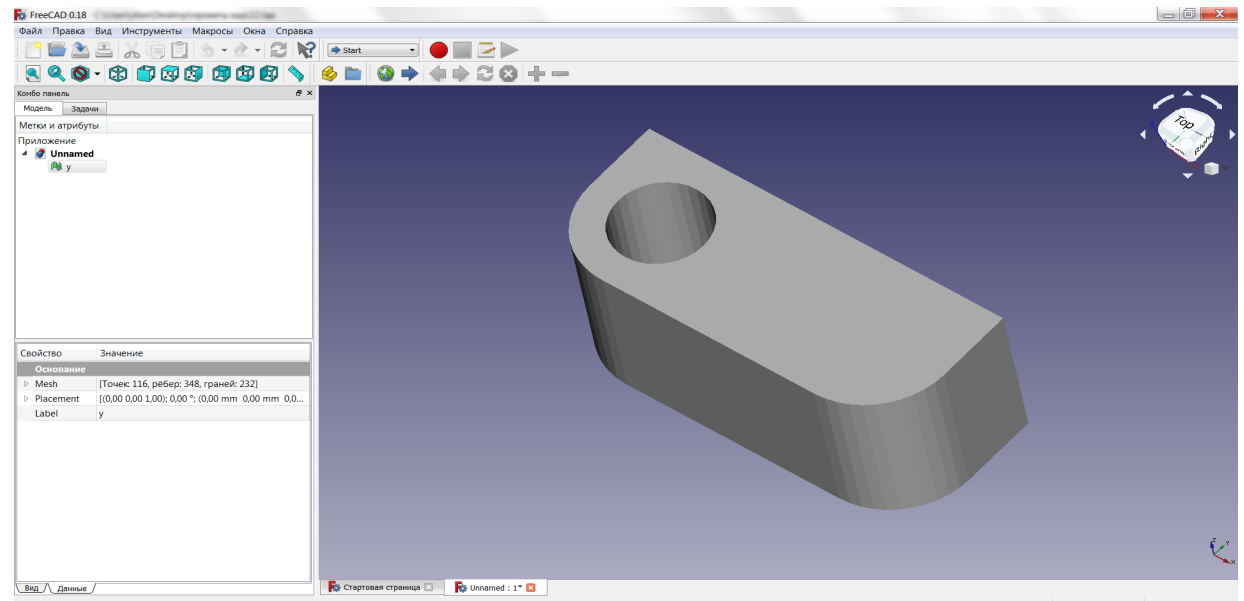

Вторым и, пожалуй самым сложным, этапом работы является конвертация 3Д модели в Gкод (программа для ЧПУ станка). Выбор свободного ПО в данном направлении невелик.

Предлагаю использовать две наиболее подходящих программы: «Генератор G-кода» и «StlCam»

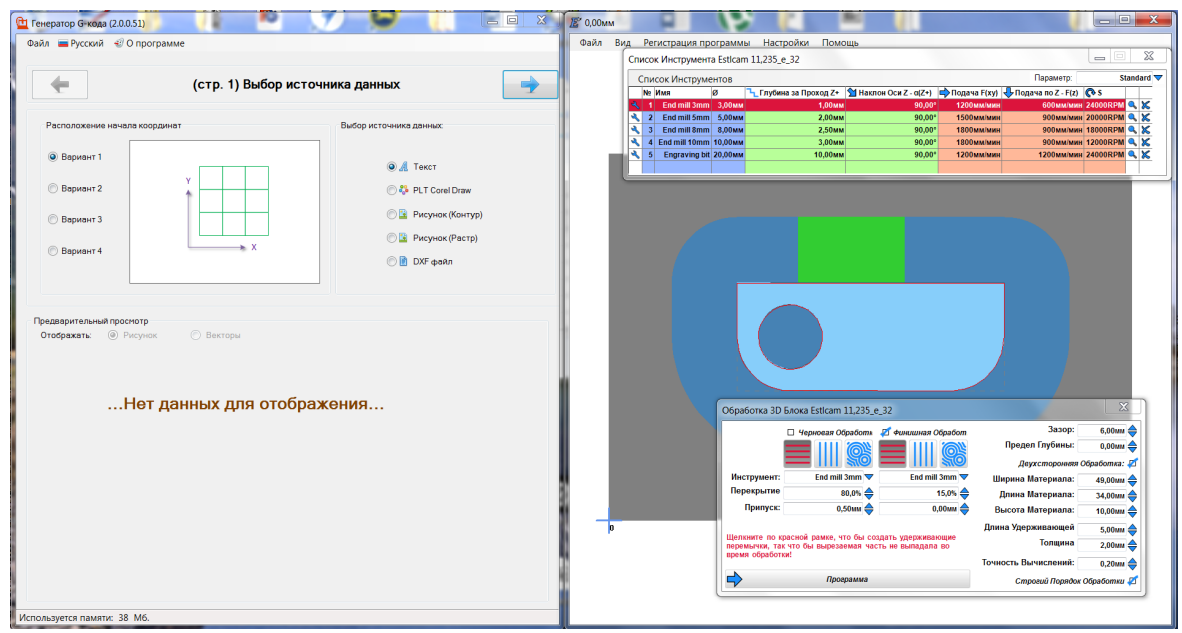

Данные программы позволяют конвертировать виртуальные модели в программу для ЧПУ обработки, создавать программы гравировки текста и изображений. На выходе этого ПО, мы можем получить готовую программу для запуска на станках.

Следующим этапом выполнения проекта является симуляция выполнения G-кода, для проверки его правильности и возможной коррекции. Для реализации данного этапа предлагаю использовать приложение: «NC Corrector»

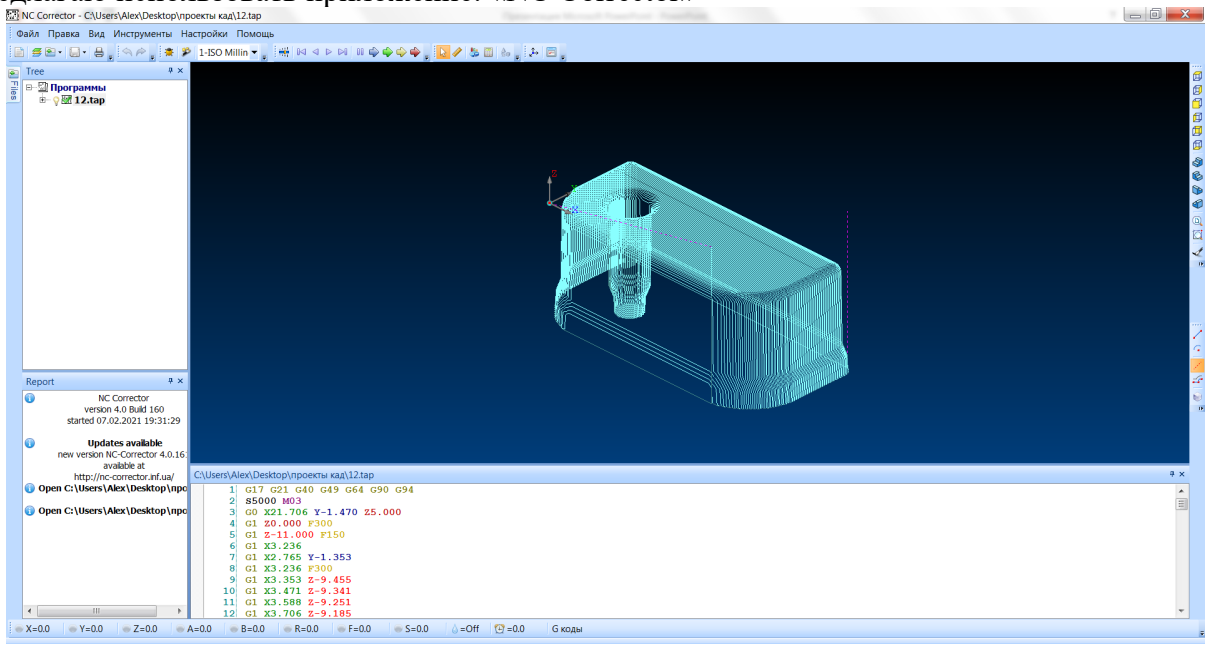

 После проверки и возможной коррекции управляющей программы, остается, выполнить наладку станка, установить необходимую фрезу и запустить выполнение программы.

# 3. Практическая работа.

 На сегодняшнем практикуме предлагаю освоить рассмотренный ранее алгоритм на примере конкретной модели. А в качестве материала для будущего изделия предлагаю

использовать, отслужившие и морально устаревшие CD и DVD диски, коих в наших шкафах и антресолях находится еще немалое количество. На занятиях, во время выбора проектного изделия детям так же можно предлагать использовать диски. Кроме доступности данного материала, его преимуществом является и сохранение окружающей среды.

 На какие идеи можно подтолкнуть учеников? Их множество: колесо для модели старинной кареты или пушки, лопасти ветряной мельницы, подставка под кружку, украшение орнаментом и елочные игрушки.

 Начнем с определения габаритных размеров заготовки: измерения нам дают следующие размеры: диаметр наружный 120 мм, диаметр отверстия 15 мм, толщина диска 1.3 мм. Данные есть, давайте откроем FreeCad и построим модель диска.

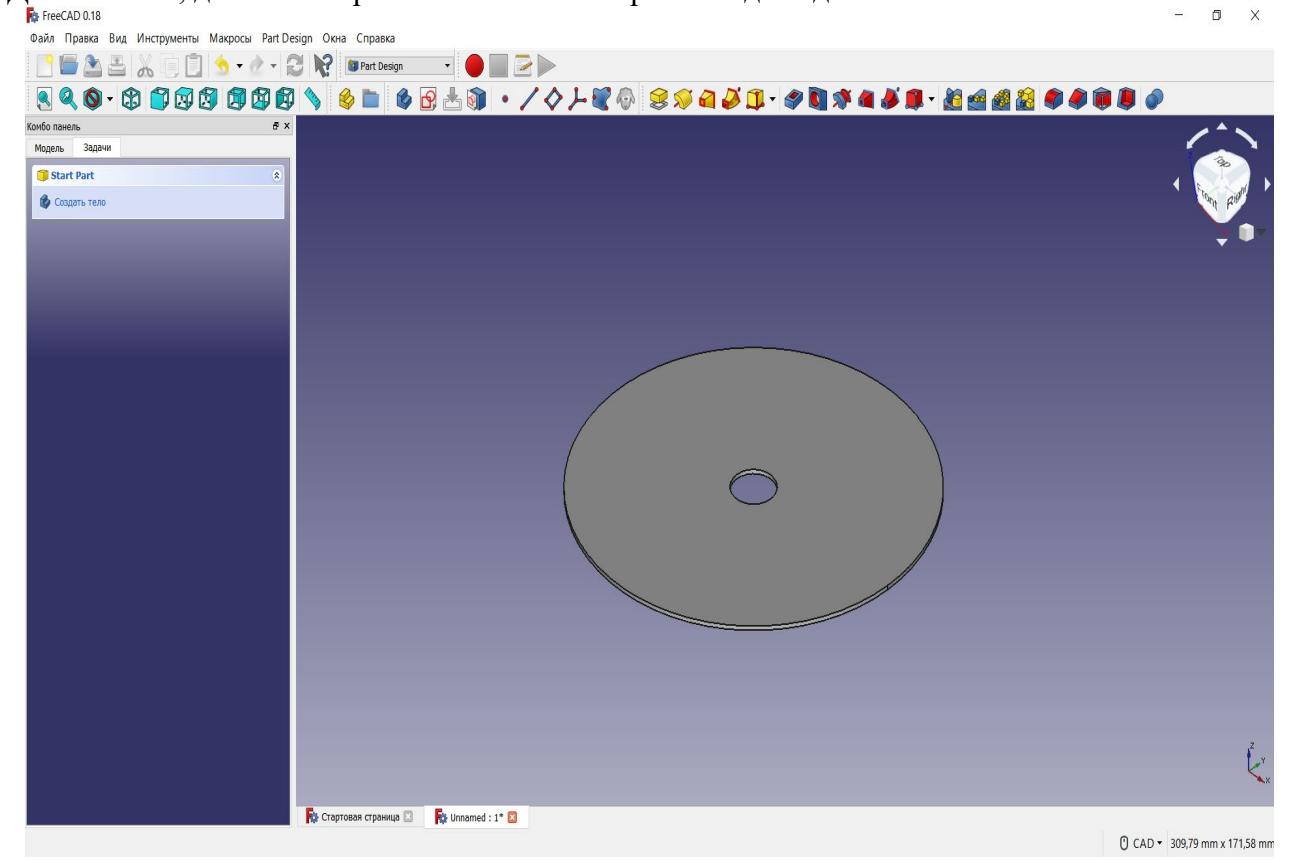

Далее рассмотрим способ создания орнамента или повторяющихся элементов на данной модели. Строим эскиз выреза:

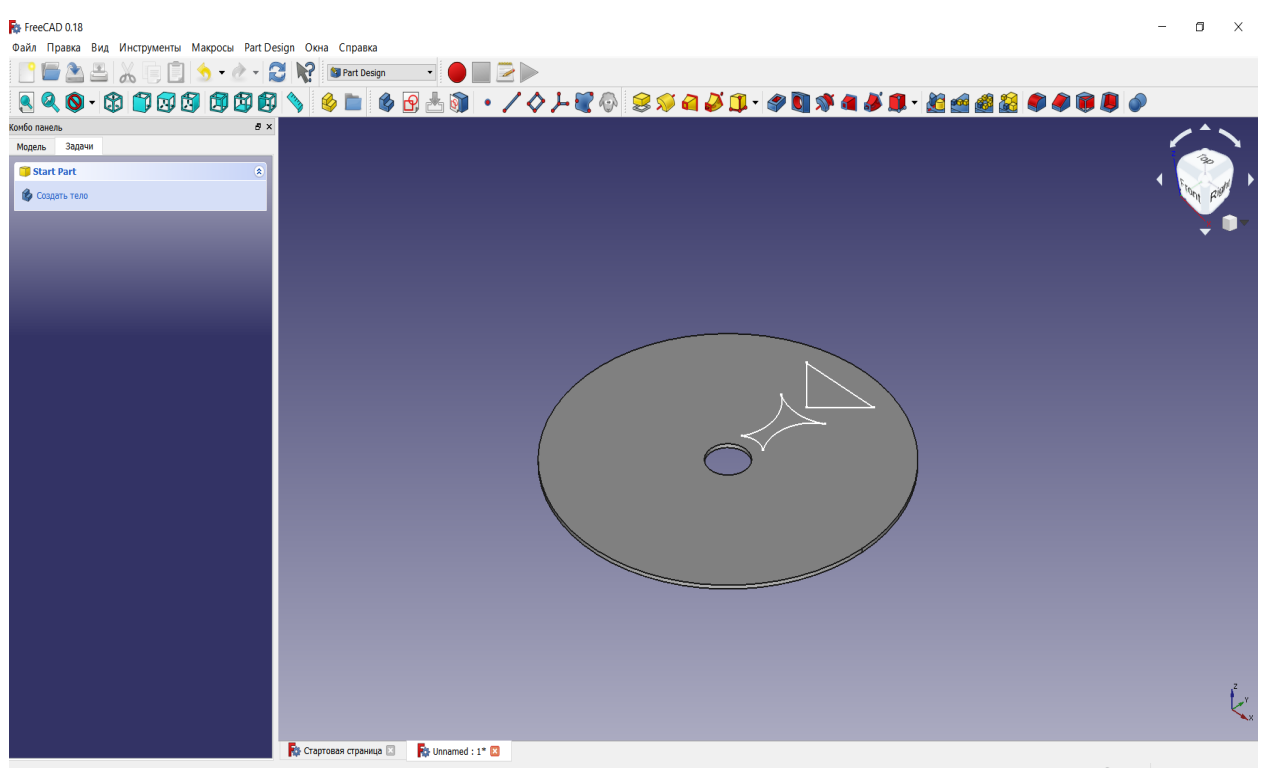

Preselected: Pad - Unnamed.Pad.Face4 (-36.193, 43.6419, 1.3)

0 CAD - 309,79 mm x 171,58 mm

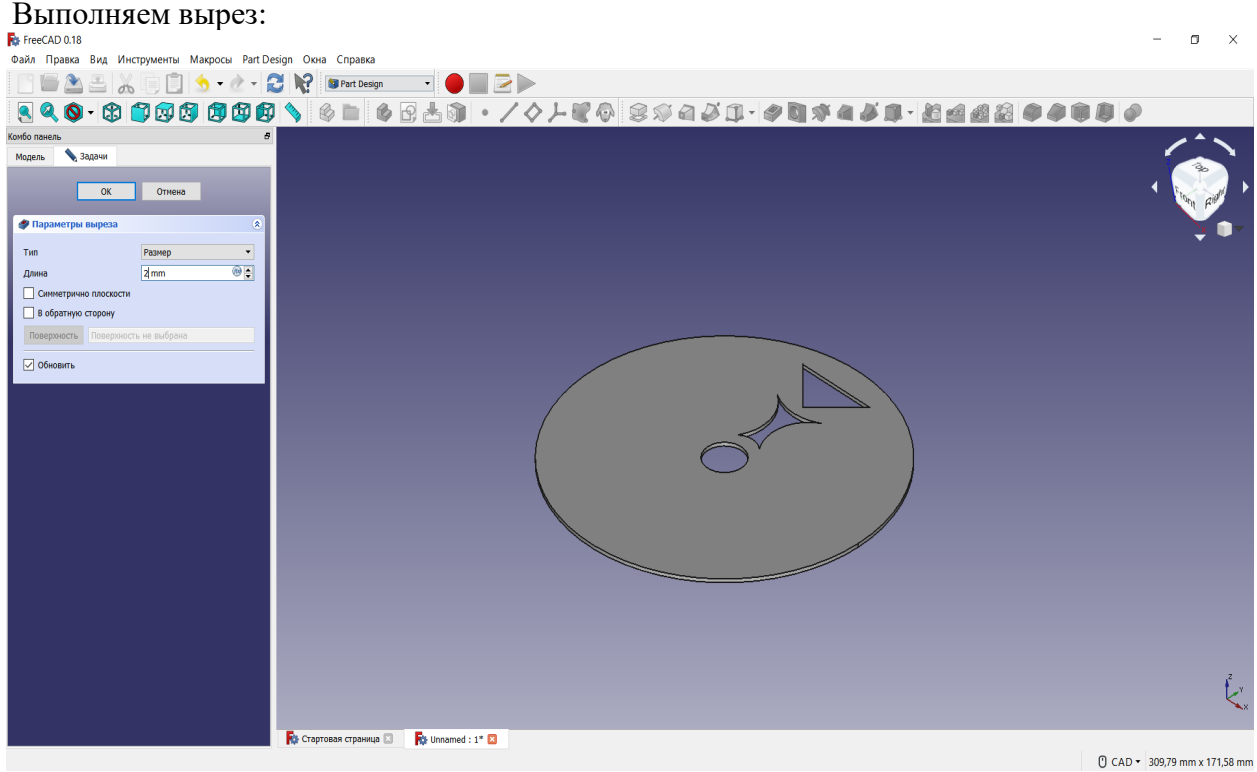

Используя инструмент кругового массива, повторяем вырез необходимое число раз:

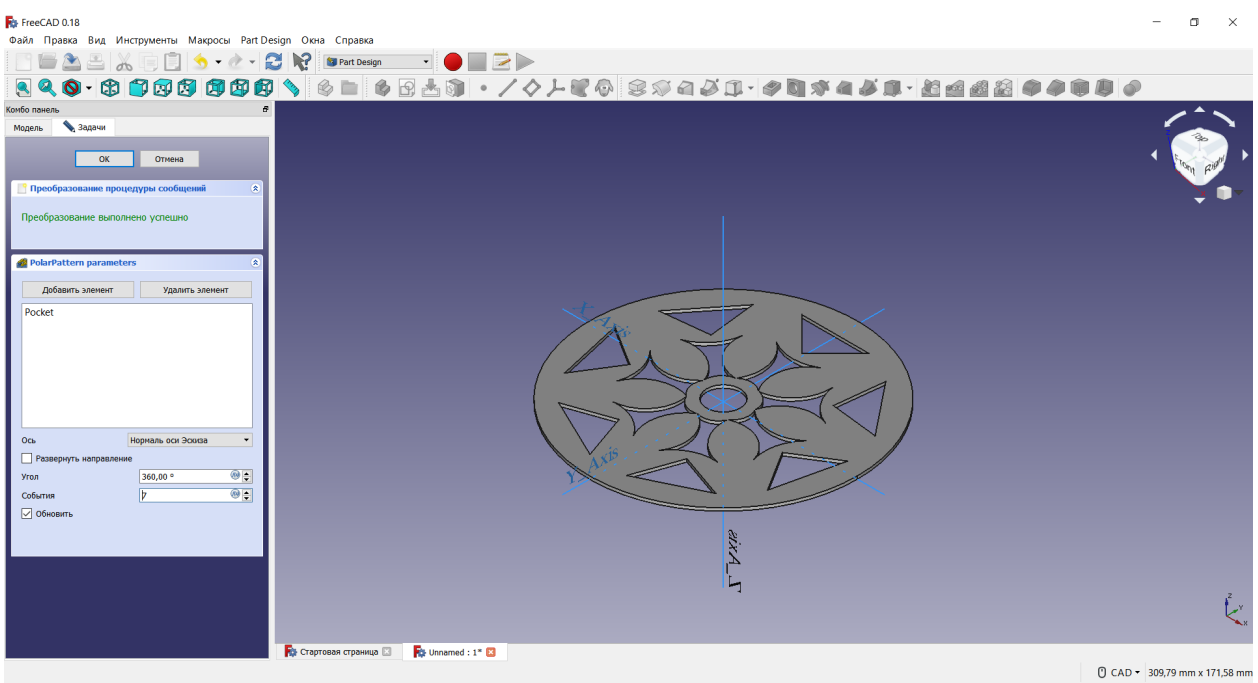

Нажимаем в комбо-панели ОК и экспортируем модель: для печати выбираем формат STL, нам же потребуется формат DXF.

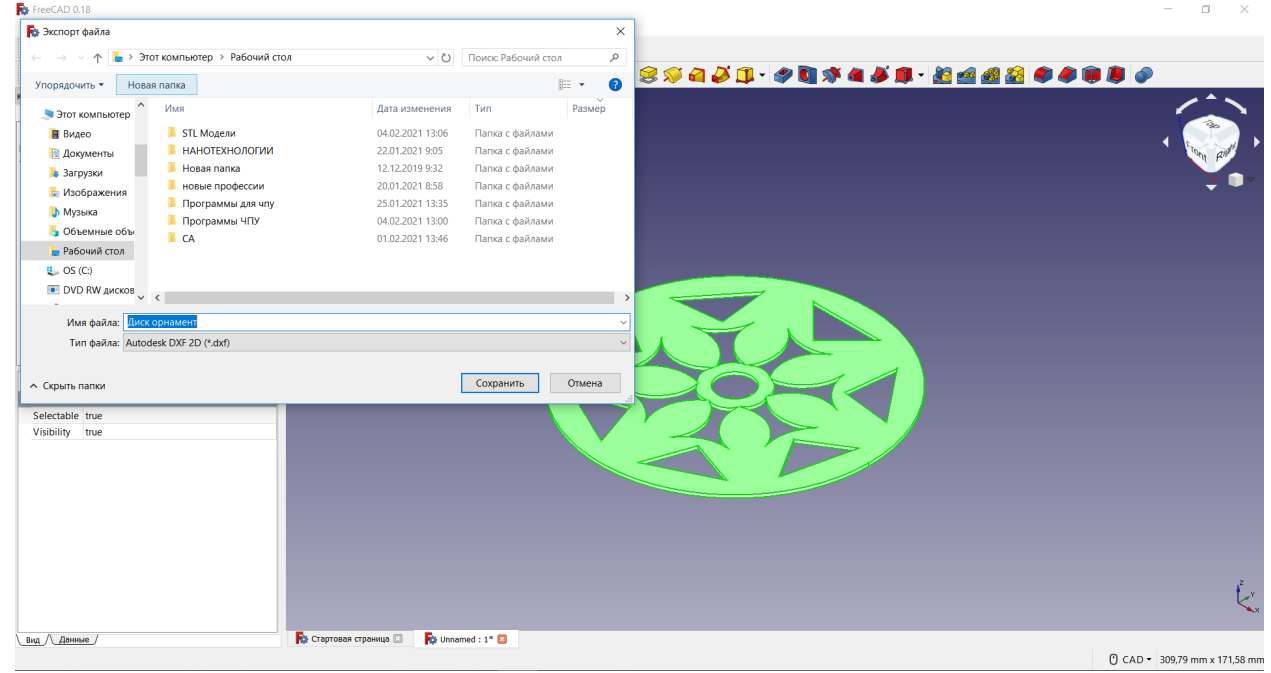

После сохранения файла сворачиваем или закрываем Freecad, моделирование завершено.

Далее переходим к следующему этапу: конвертация модели в G-код, для этого запустим программу Stlcam v11.

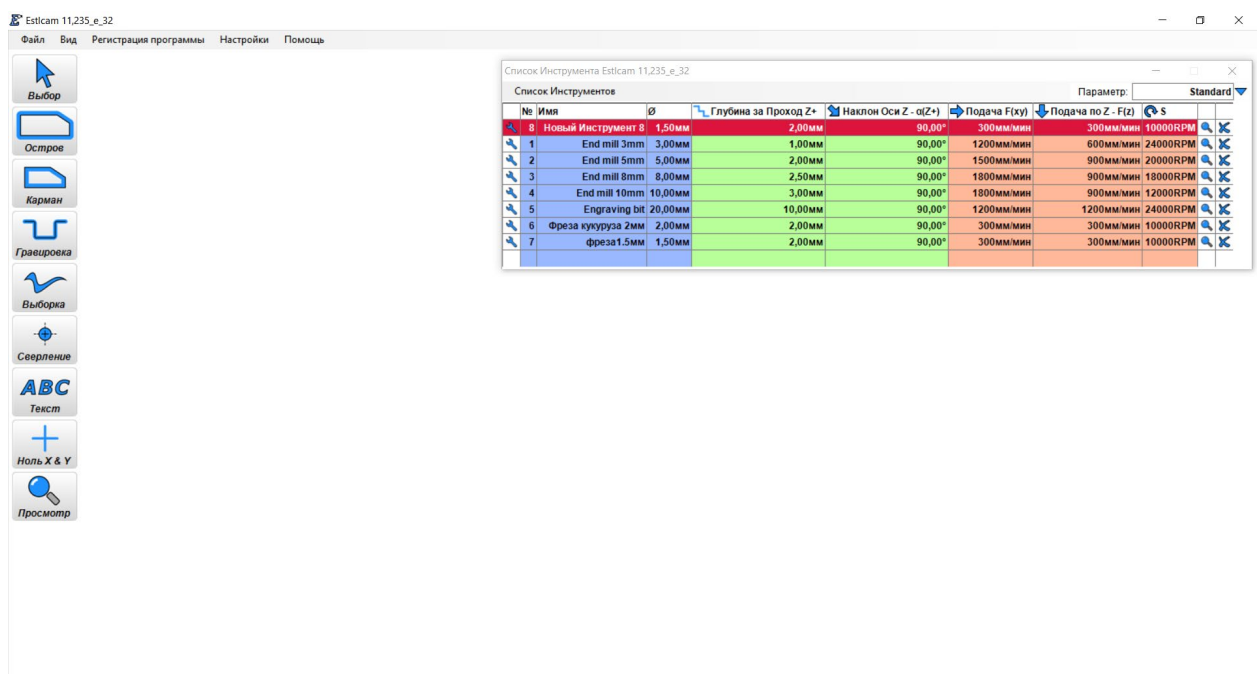

Выберем или создадим новый инструмент (необходимую нам фрезу) в таблице справа вверху. Деталь и узоры на ней достаточно тонкие, поэтому диаметр фрезы будет 1.5 мм. Далее через меню «файл» откроем сохраненную ранее модель:  $\sigma$  $\times$ 

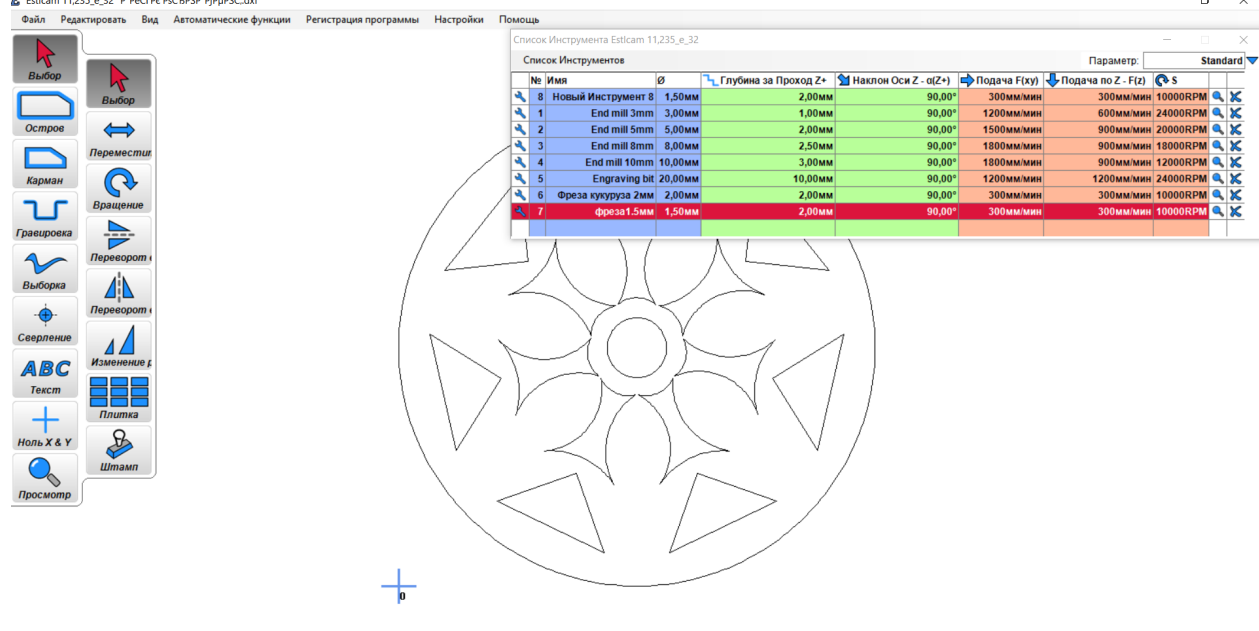

Видим модель, еще раз выбираем фрезу, заходим в меню «Автоматические функции», нажимаем «создать траекторию инструмента»:

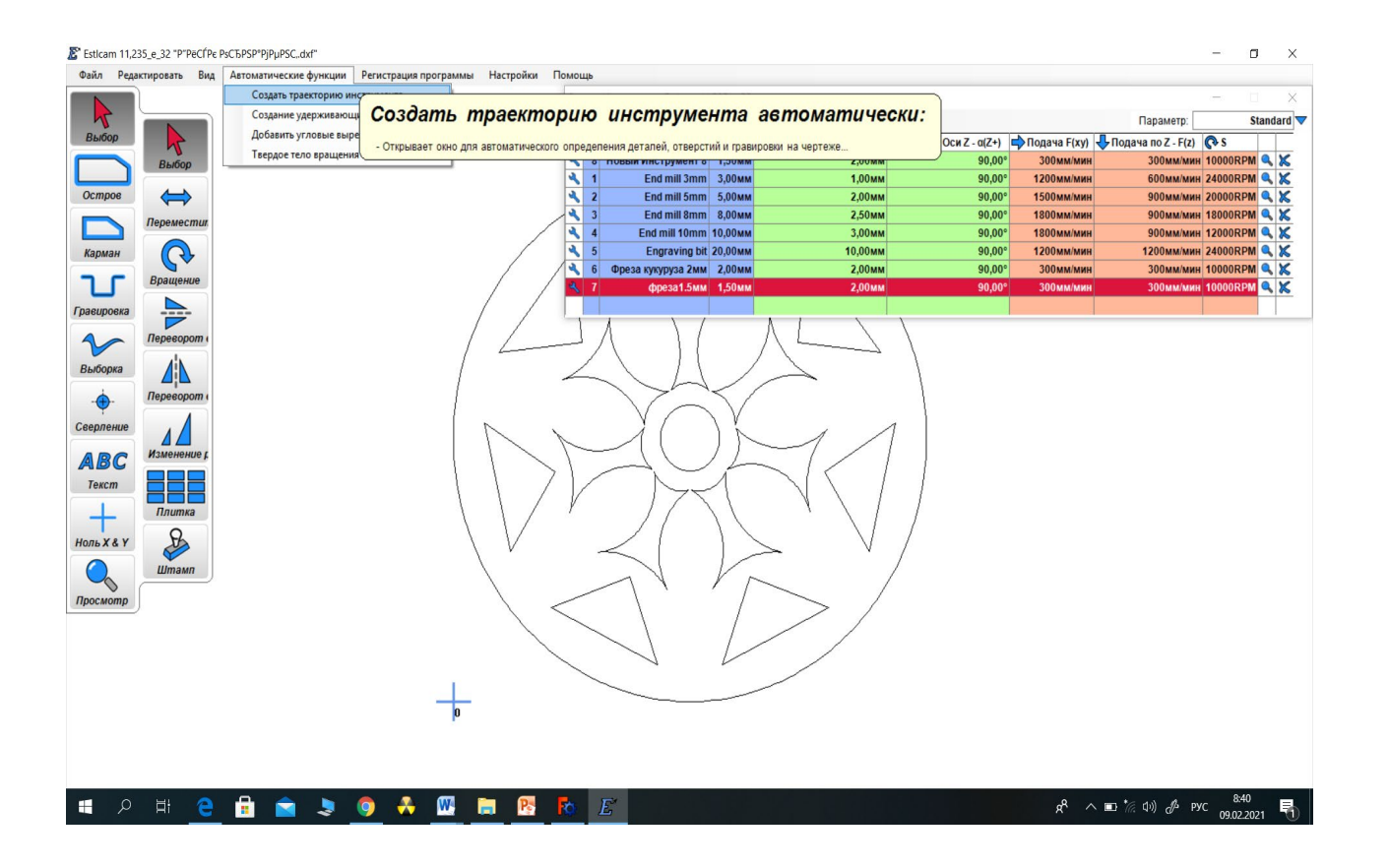

### Устанавливаем галки как на скриншоте, нажимаем ОК.

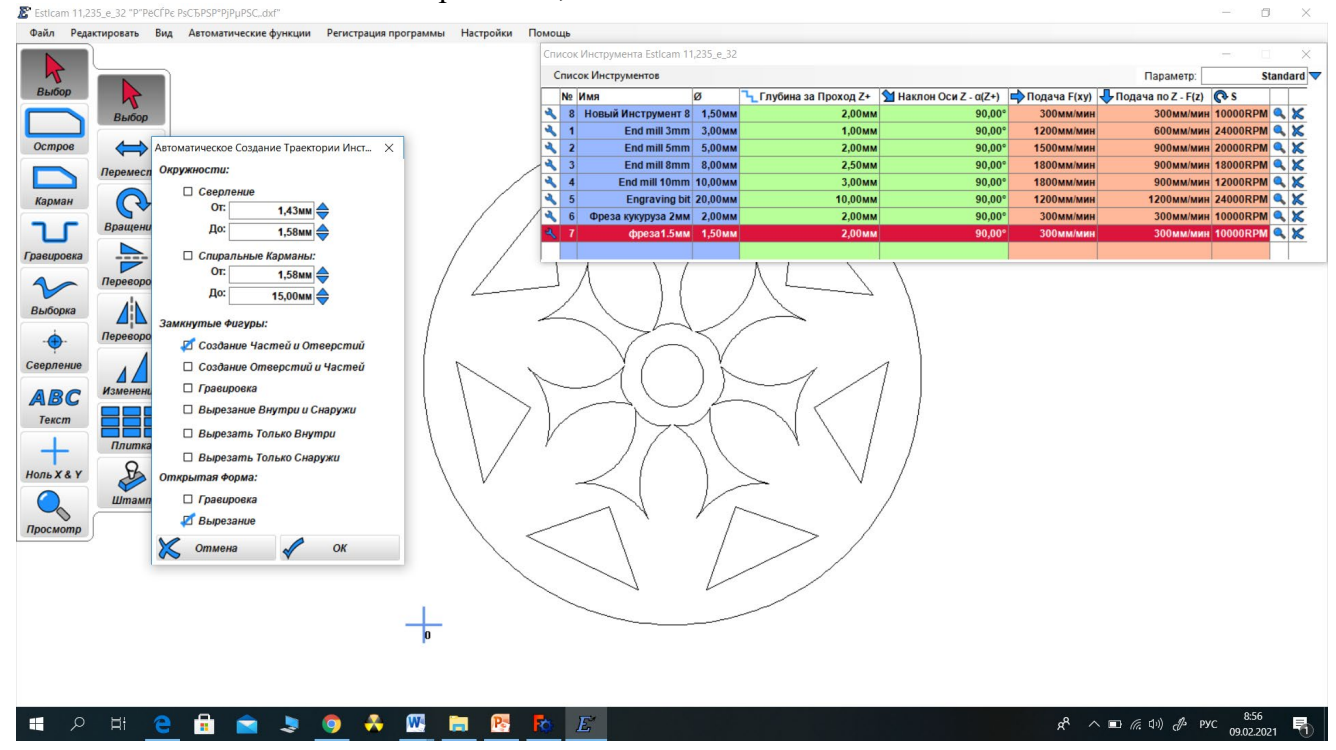

Видим желтые линии траекторий движения инструмента, меню выбора инструментов можно закрыть.

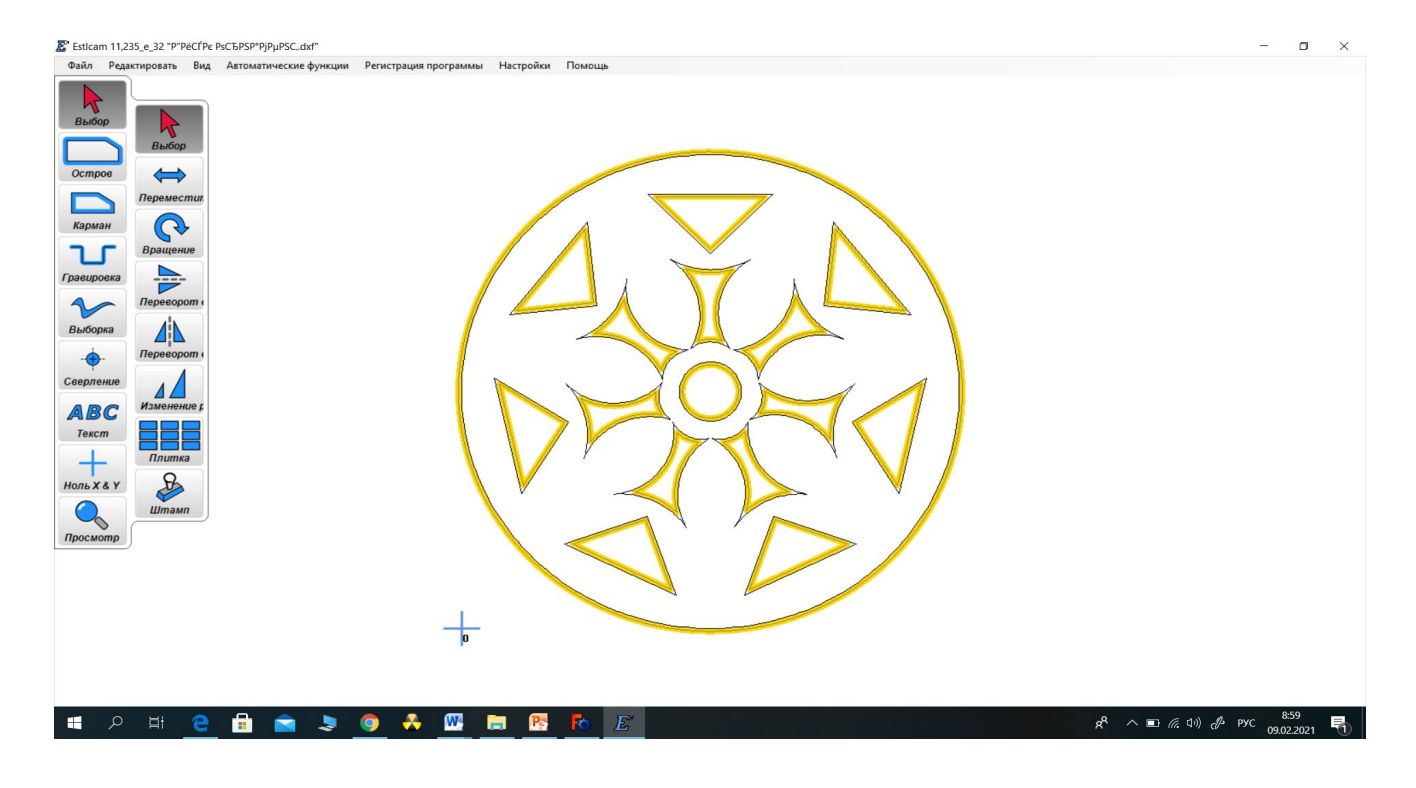

 $\operatorname{B}$  левой панели нажимаем «просмотр»:<br>В Esitam 11,235,<u>e,32 pprecifie packispppipipsc.ast</u><br>Файл Peдветировать Вид Автоматические функции Регистрация программы Настройки Помощь  $\sigma$  $\overline{\mathsf{x}}$ R  $\Leftrightarrow$  $\bigodot$  $\frac{1}{\sqrt{2}}$  $\Delta$ é  $\Delta\Delta$ ABC Текст  $+$  $\frac{D}{2}$  $\bullet$ Предварительный просмотр: - Отображает а предпросмотр и оценку времени обработки СМС прогр **EDER DO A DE B R E**  $R^2 \wedge \Box$  (  $\Box$  (  $\Box$  ) (  $\Box$  PYC  $\begin{array}{c} 9.00 \\ 0.022021 \end{array}$ 

Указываем глубину фрезерования, возьмём 1.5 мм для гарантированного сквозного фрезерования нажимаем «ОК»:

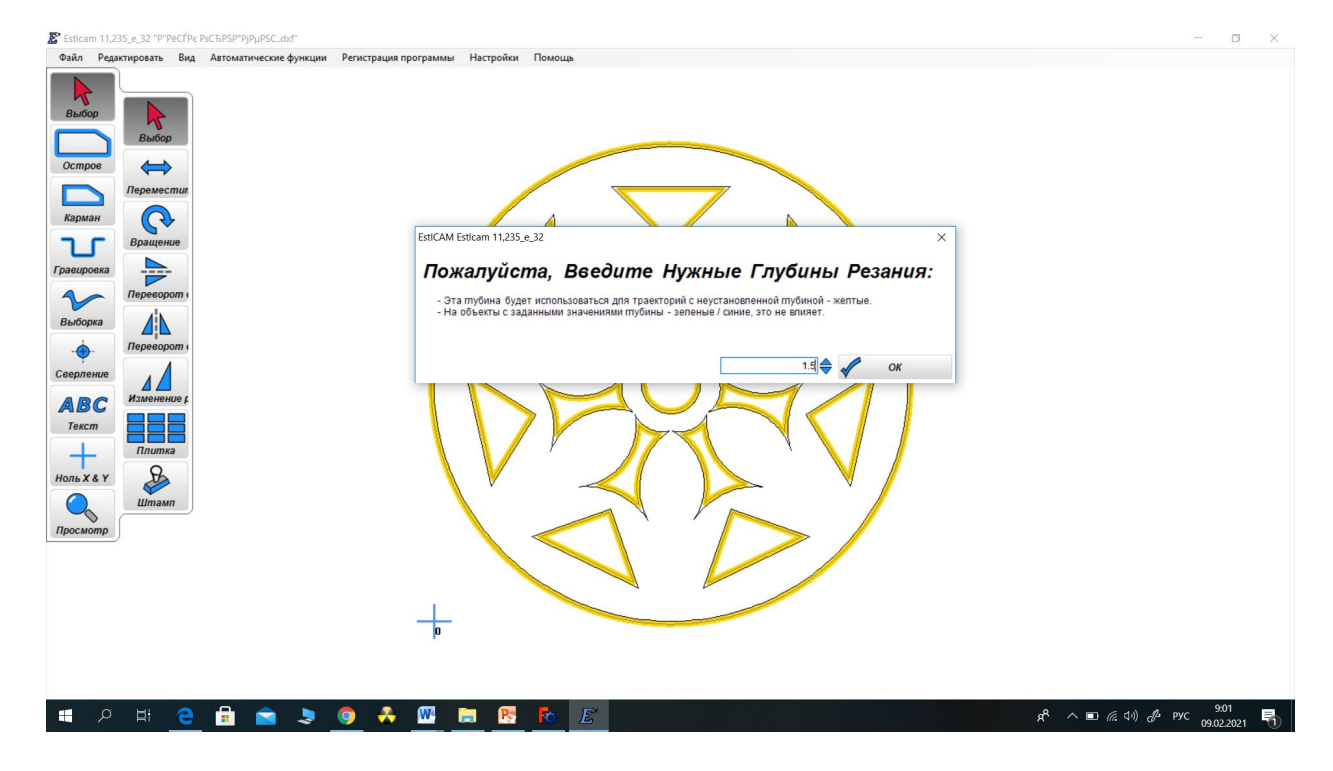

# Попадаем в окно проверки и симуляции траекторий движения фрезы:

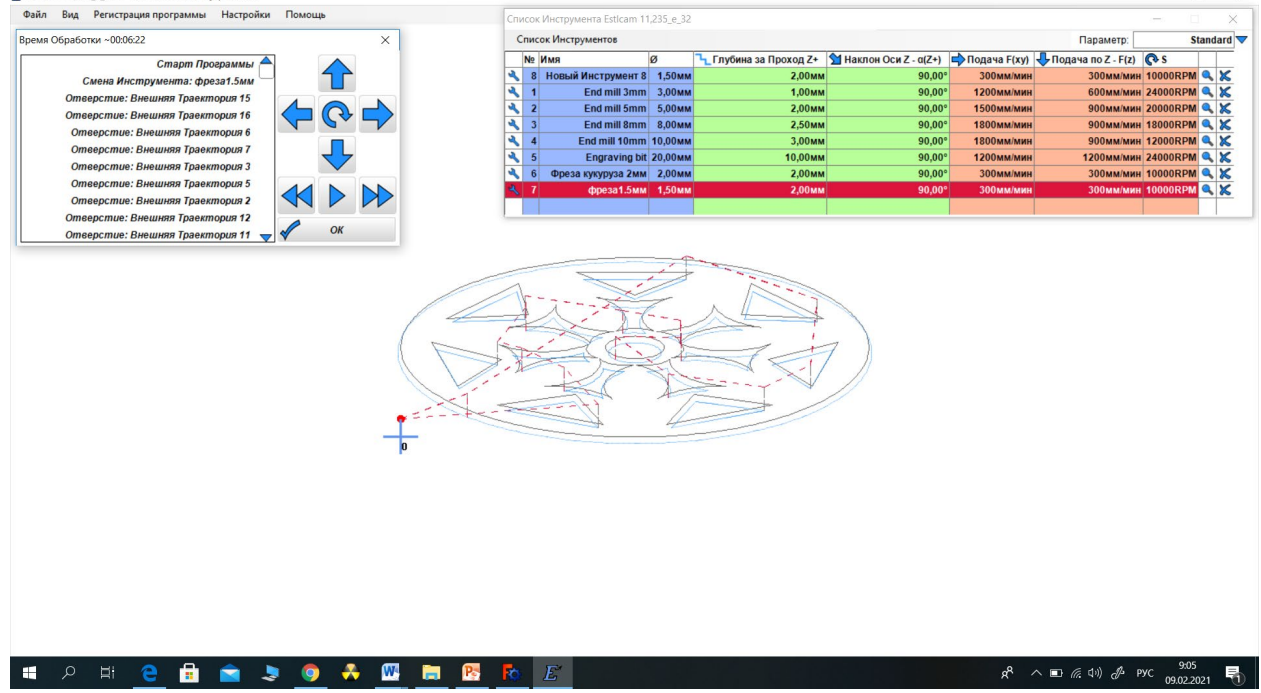

Поскольку в качестве заготовки мы используем CD диск, траектории вырезания центрального отверстия и наружного контура не нужны, нажимаем «ОК» и удаляем их, выделяя и нажимая на клавиатуре кнопку «Delete»:

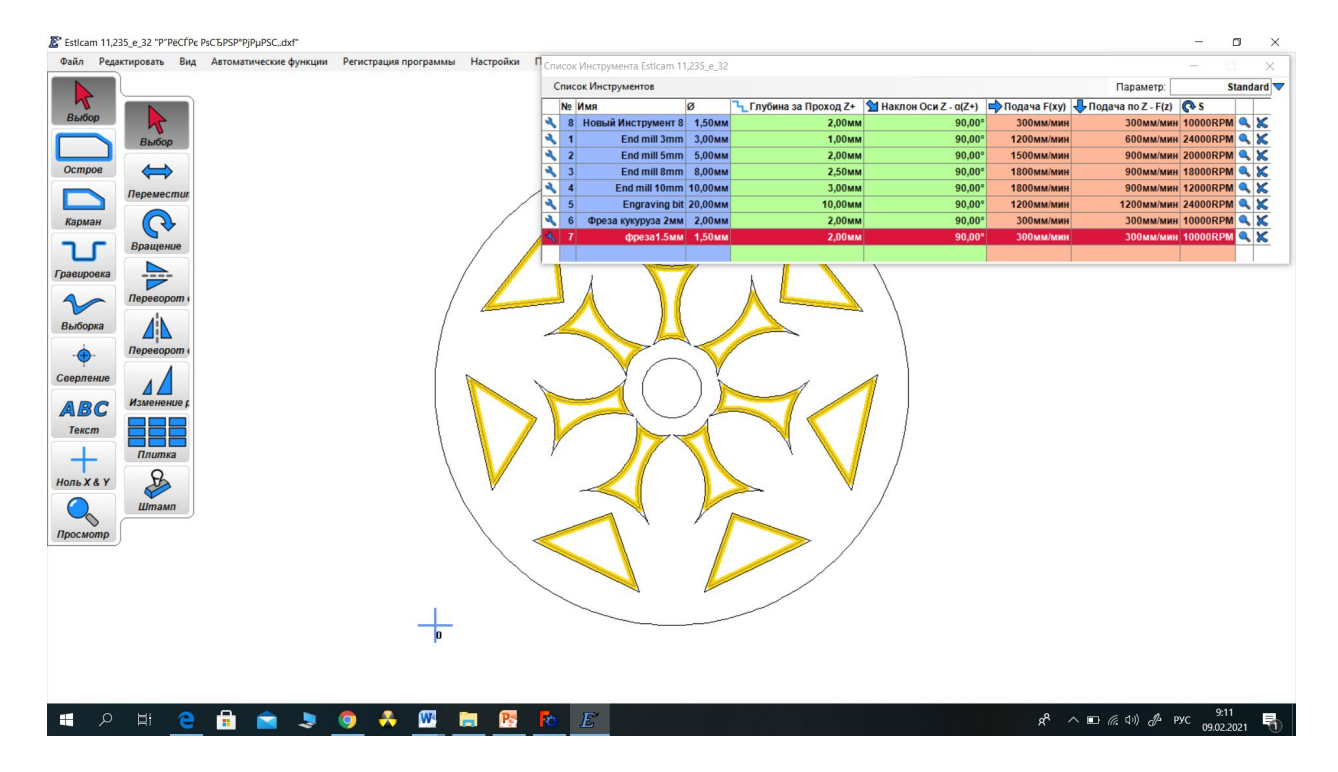

# Еще раз нажимаем «просмотр» и видим готовый результат:

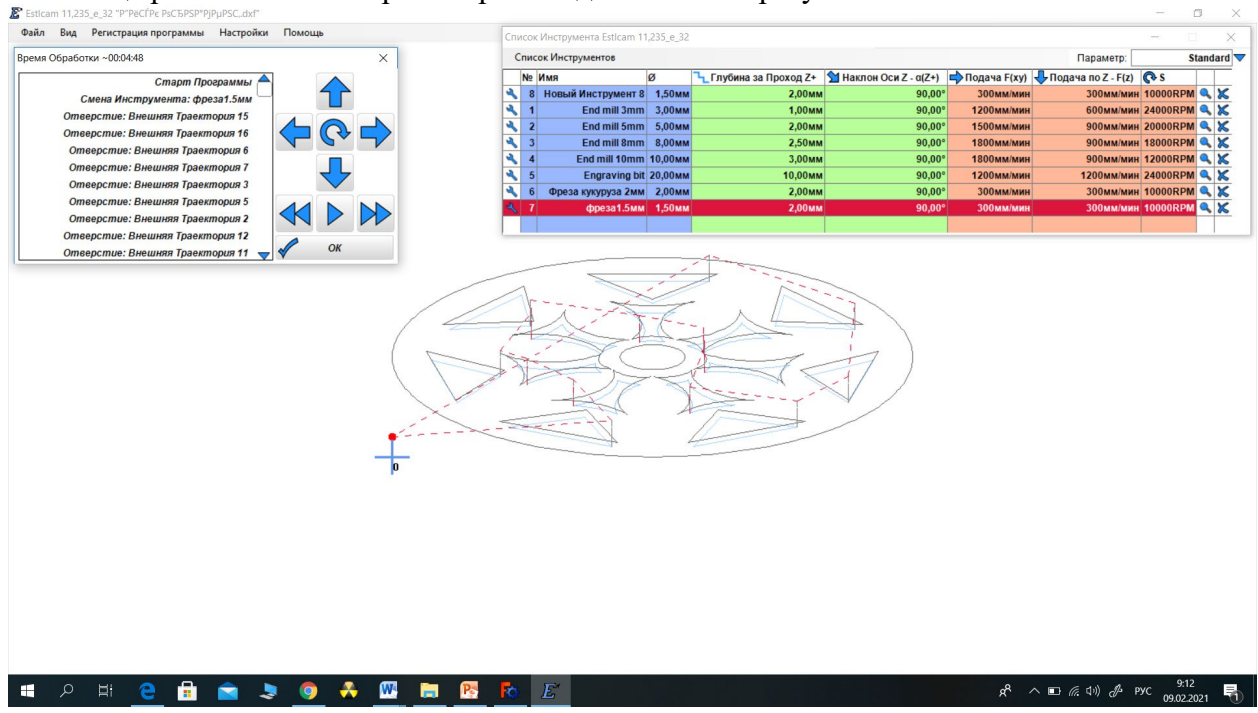

Программа управления готова, сохраняем ее, используя меню «файл»:

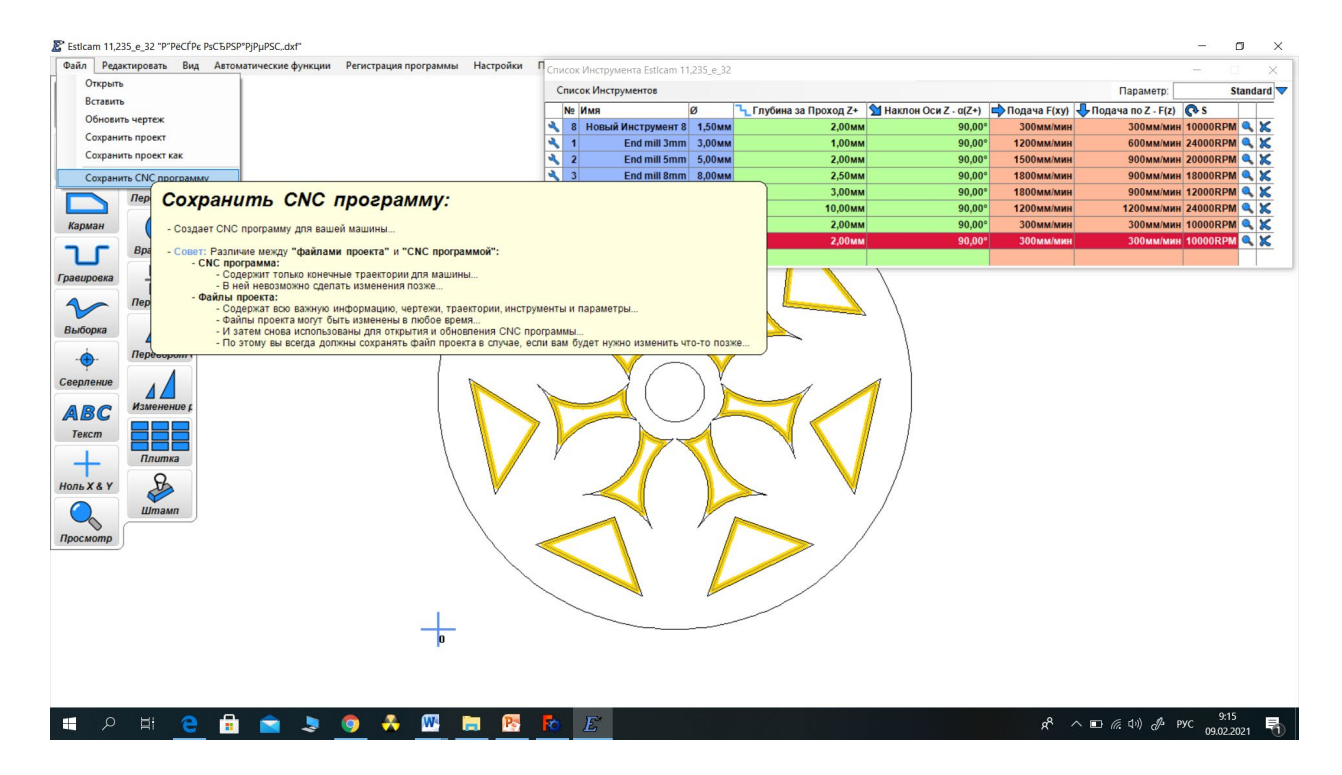

Следующим этапом нашей деятельности является симуляция процесса выполнения фрезерования нашей детали. Для этого будем использовать программу NC Corrector, запустим её, используя меню «файл» откроем, файл с G-кодом:

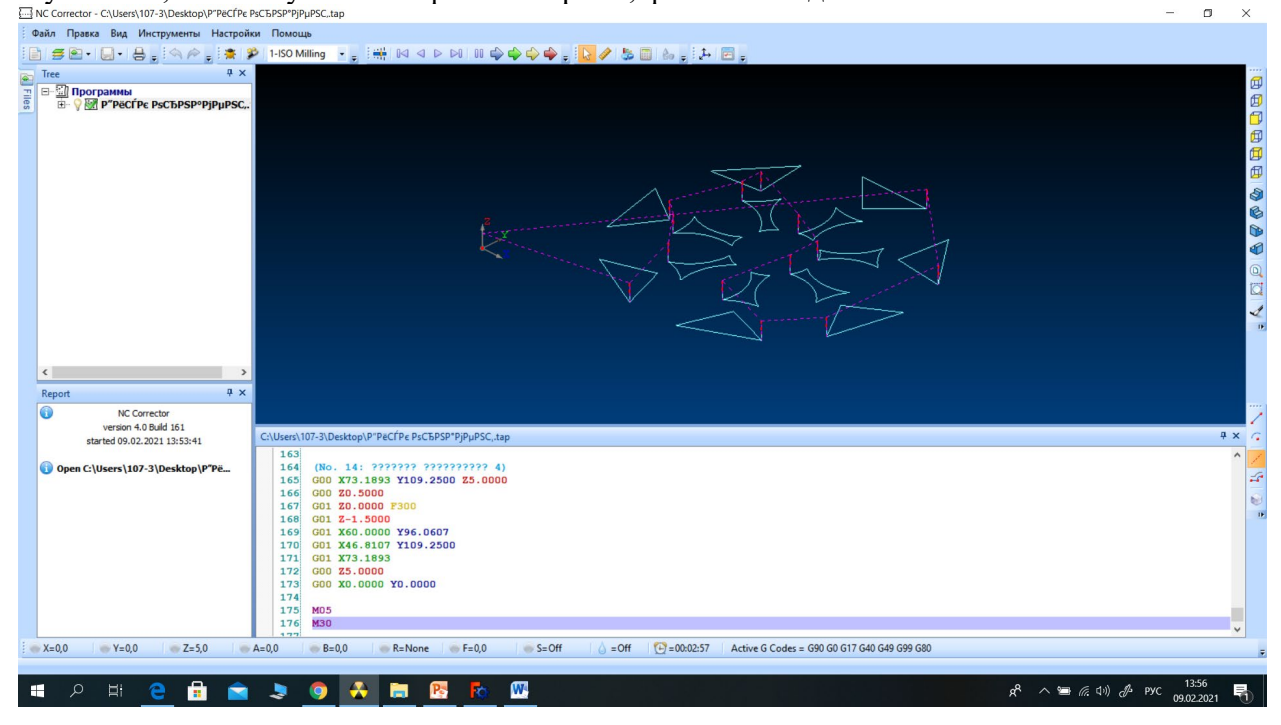

Нажав кнопку «автопроигрывание» запустим симуляцию выполнения кода. Редактируем в случае необходимости. Программа готова и проверена. Можно приступить к ее переносу на ЧПУ станок и запуску.

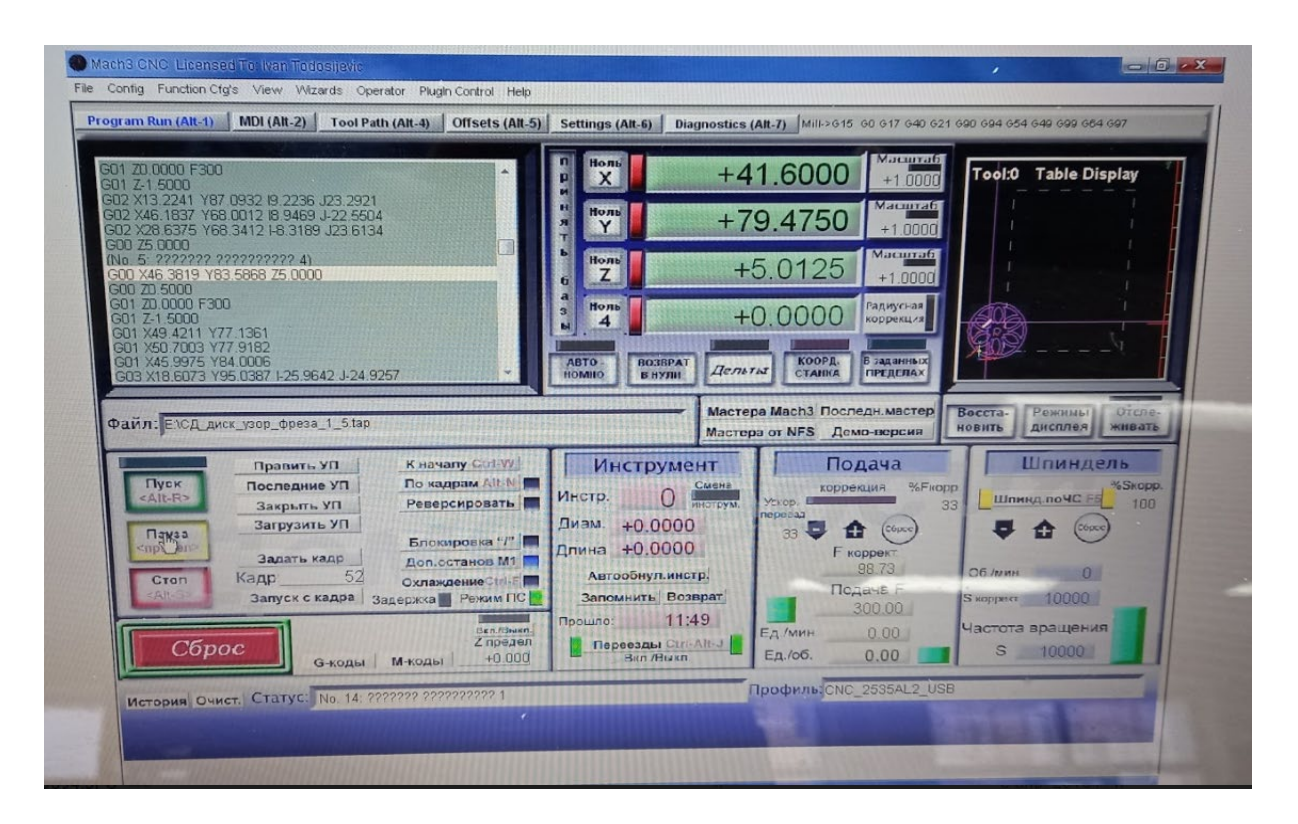

4.Обсуждение, ответы на вопросы и подведение итогов работы слушателями.

5. Формы, методы, средства, используемые в мастер-классе

Практическое обучение является приоритетным в условиях модернизации образования, ориентированного на современный рынок труда. Практическая работа позволяет формировать у обучающихся инженерные компетенции, содействует профориентации, развитию технического и критического мышления, аналитических способностей. При организации проектной деятельности обучающихся очень важно акцентировать их внимание на потребительском назначении того или иного изделия.

Применение практических методов обучения позволяет достигать такие результаты образовательной деятельности, как: овладение обучающимися знаниями разработки управляющих программ обработки детали на фрезерном станке с ЧПУ, развитию творческого и дизайнерского мышления, умением использовать профессионально ориентированные знания из смежных учебных дисциплин для усвоения данной темы, для развития коммуникативной компетенции, осуществлять поиск, анализ и оценку информации, необходимой для постановки и решения учебных задач, работать в команде, выдвигать и реализовывать творческие идеи.

6. Комментарии по практическому использованию в образовательном процессе материала, представленного на практикуме.

Материал, предоставленный в данном практикуме, тесно переплетается с информатикой, развивая ИКТ компетентности учеников, знакомит с функциональными навыками профессий дизайнера, инженера, проектировщика, конструктора и других, связанных с компьютерным моделированием и современным производственным процессом. Способствует развитию инженерно- технического мышления. В учебном процессе применяется при изучении модулей «3D моделирование и прототипирование», «Управление станками ЧПУ группы» в 8-х классах и занятиях дополнительного образования центра «Точка Роста».